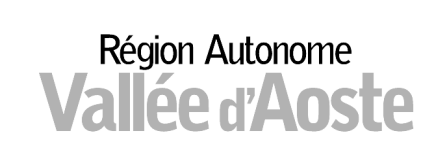

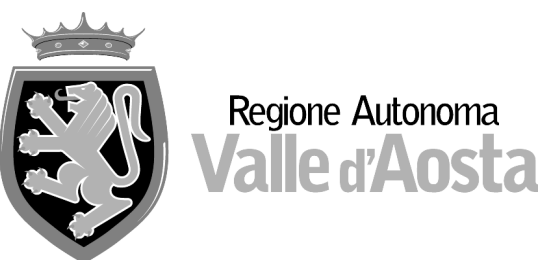

## DATA WAREHOUSE DATI ELETTORALI Breve manuale di utilizzo dei prospetti dinamici

All'interno del data warehouse, ogni prospetto dinamico contiene una o più sezioni, elencate nel menu di sinistra oppure visibili nelle linguette indicate nel riquadro in rosso. Ognuna di esse è stata predisposta per visualizzare specifiche analisi dei dati.

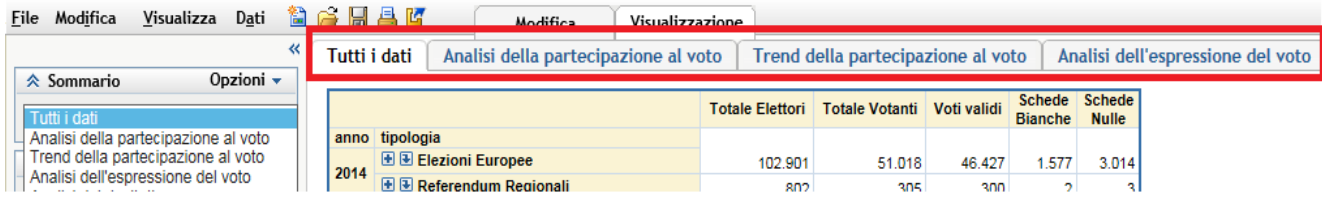

## Menu dei comandi

Cliccando con il tasto destro sulla tabella, si ottiene un menu con dei comandi che permettono all'utente, ad esempio, di modificare la visualizzazione impostata in automatico, di filtrare i dati o di esportarli in excel, come di seguito specificato.

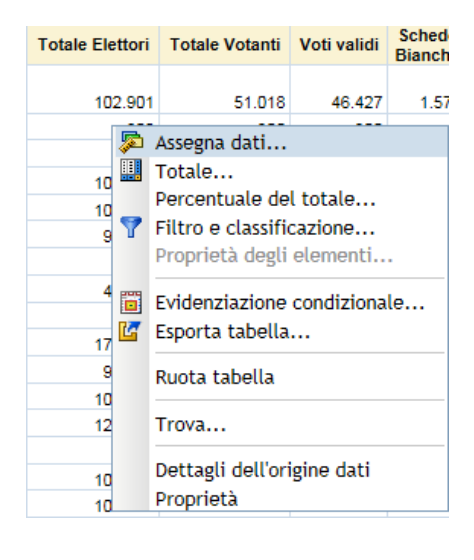

Cliccando sulla funzione Assegna dati, è possibile scegliere i campi da mettere in riga o in colonna, nonché impostare l'ordine degli stessi.

La funzione Totale permette di inserire dei totali e dei subtotali per riga o per colonna, escludendo eventualmente dal calcolo alcune misure.

La funzione Percentuale del totale permette di calcolare la percentuale di un valore per riga o per colonna rispetto a una variabile numerica oppure a un totale di riga o di colonna.

La funzione Filtro e classificazione permette di applicare dei filtri a variabili di testo (filtri della categoria) oppure a variabili numeriche (Filtro o classificazione della misura), come da immagine in basso.

L'utente inoltre ha la possibilità di ricercare un elemento oppure di selezionarli sulla base di quelli presenti all'interno di un campo.

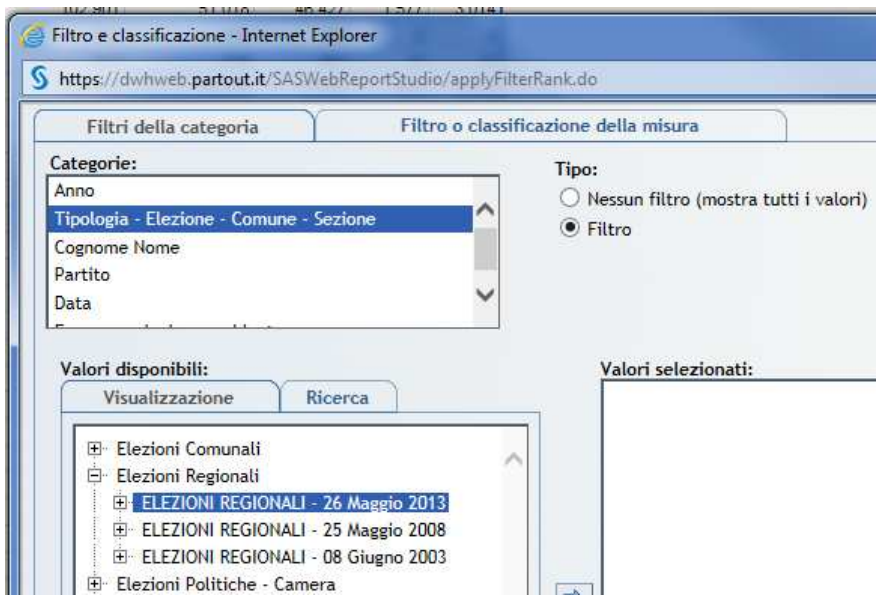

La funzione Evidenziazione condizionale permette di impostare specifiche regole di visualizzazione, quali, ad esempio, colorare una cella o una riga rispetto al valore di una misura oppure al testo presente nella tabella.

La funzione Esporta tabella permette di esportare la tabella in excel nelle versioni fino a 2003 (xls) o nelle versioni successive al 2007 (xlsx), nonché in un formato aperto (csv o tsv).

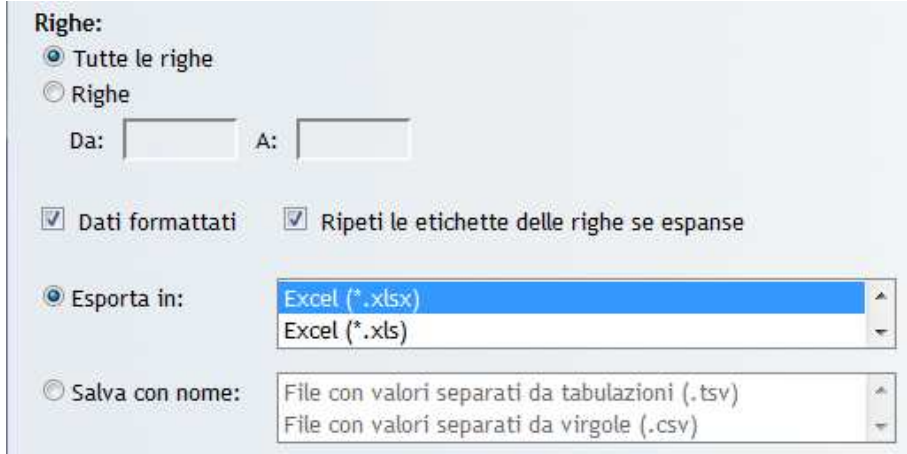

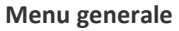

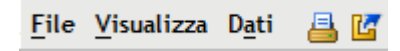

Nel menu in alto a destra, sono inoltre presenti le seguenti funzioni, come da immagine.

All'interno della voce File, si trovano i seguenti comandi:

- Esporta: che permette di esportare tutte le sezioni del report all'interno di un unico file zip;
- Commenti: che permette all'utente di inserire dei commenti e/o di rispondere a quelli già presenti;
- Imposta pagina: che permette di impostare la pagina (scegliendo il formato, i margini, ecc.) per la successiva stampa in pdf;
- Stampa: per stampare in pdf una o più sezioni del prospetto.

Cliccando la voce Visualizza, l'utente può modificare lo stile del report o togliere la visualizzazione dei filtri applicati.

Per uscire dall'applicativo, è necessario cliccare la voce Disconnetti elezioni in alto a destra.